# Common Learning Portal Login

OMB Control Number 1024-0284 Expiration Date: XX/XX/20XX

## **NPS Registration/Login Process (SAML Authentication)**

CLP user account is created the first time a user completes the NPS Login process. No additional forms are submitted to the system.

#### Select NPS Login

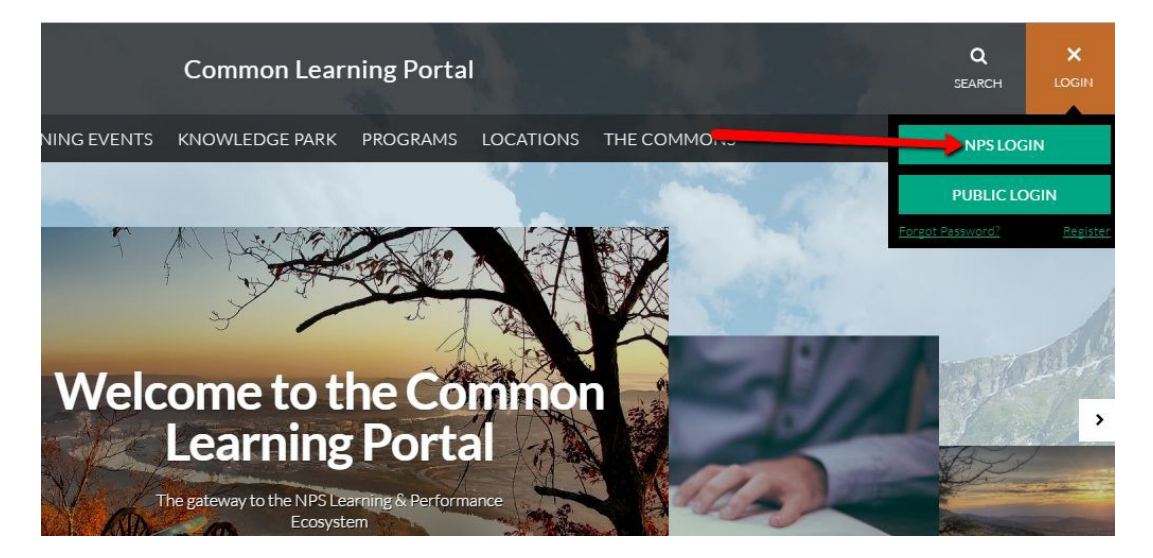

Select certificate and enter SAML Pin number

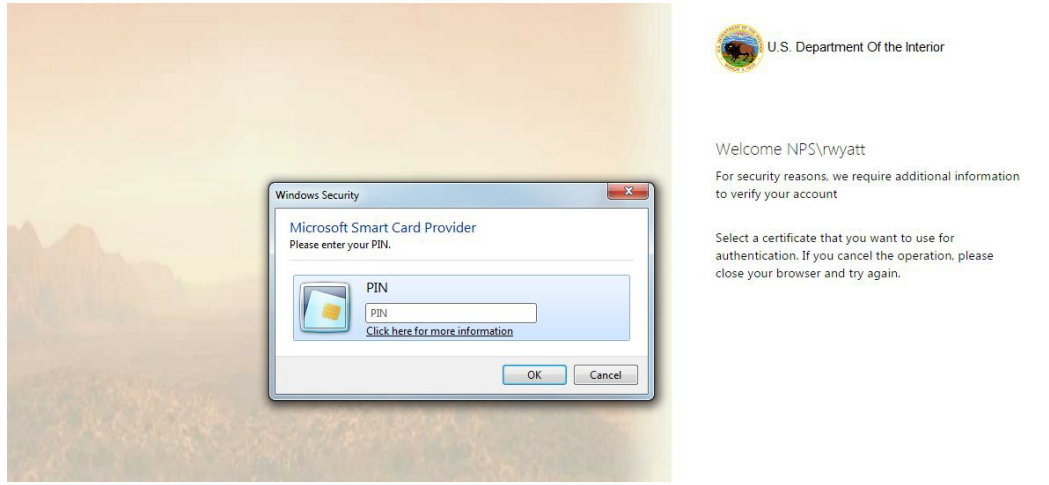

Redirected back to CLP in logged-in state

## **Public Registration Process**

Select *Public Login*

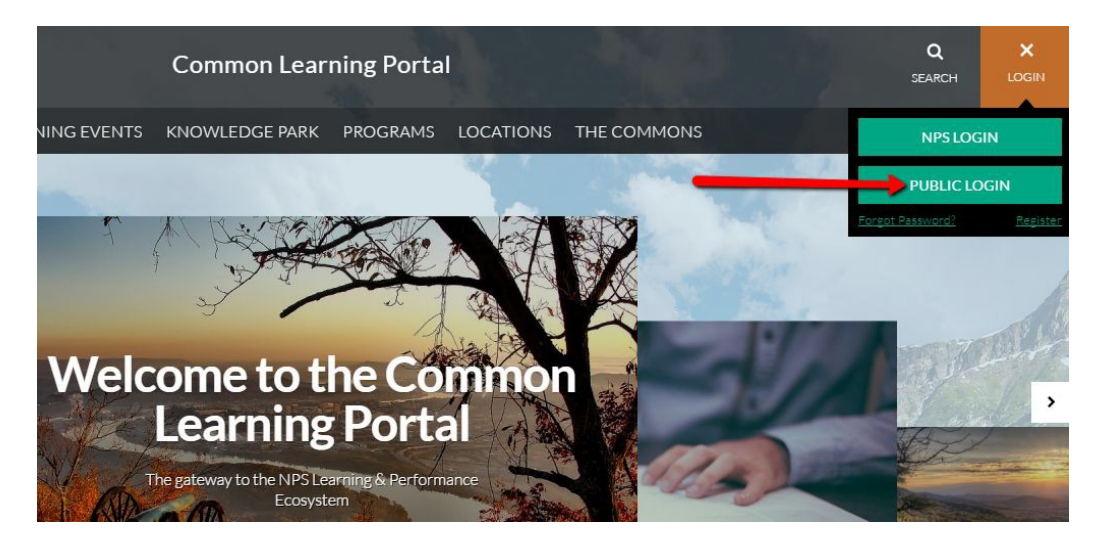

If registering for the first time, select *Register* tab.

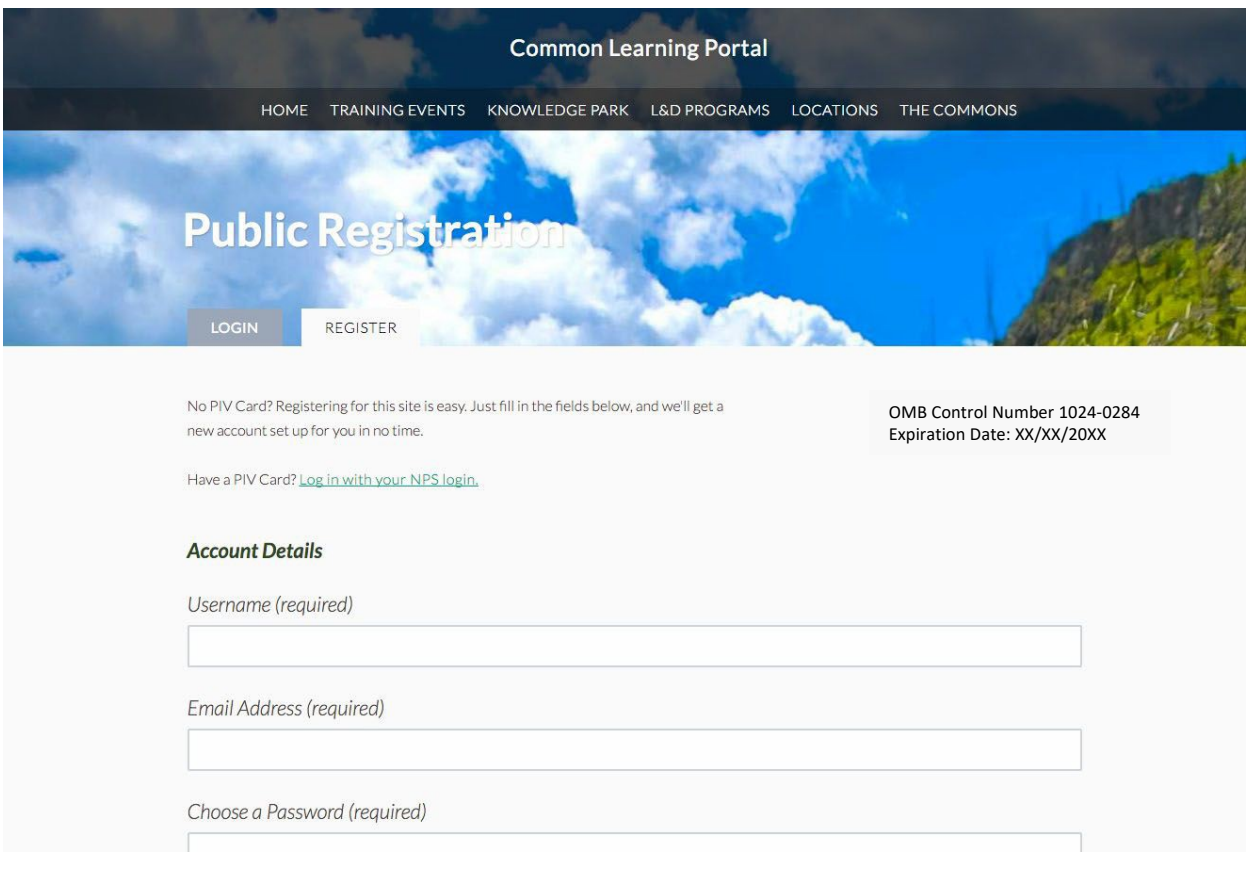

Register form includes Account Details

- Username WordPress username
- Email address Valid email address (activation email will be sent to this email address)
- Password User selected password. Must be at least 12 characters log, contain a minimum of one character from at least three of the following for categories: uppercase, lowercase, numeric, and special (non-alphanumeric).

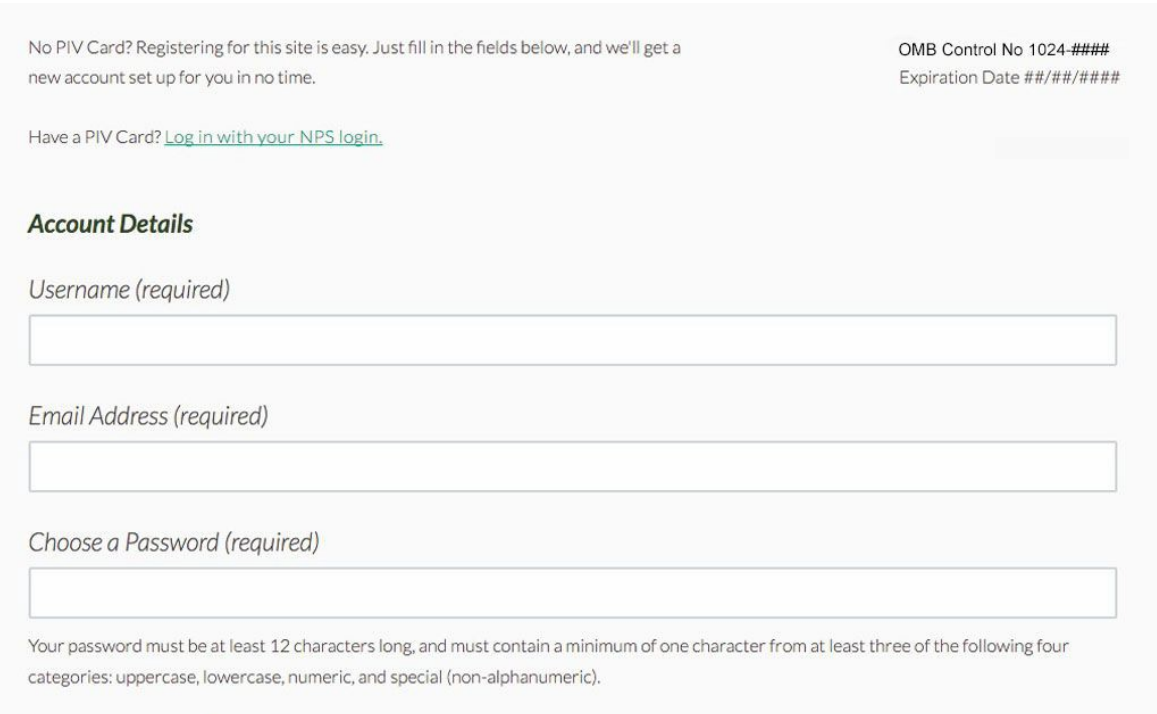

Confirm Password (required)

Register form also includes Profile Details

- Name First and Last Name
- Privacy Policy User is prompted to review and agree to [privacy](https://mylearning.nps.gov/privacy-policy/) policy
- [ReCaptcha](https://www.google.com/recaptcha/intro/index.html)

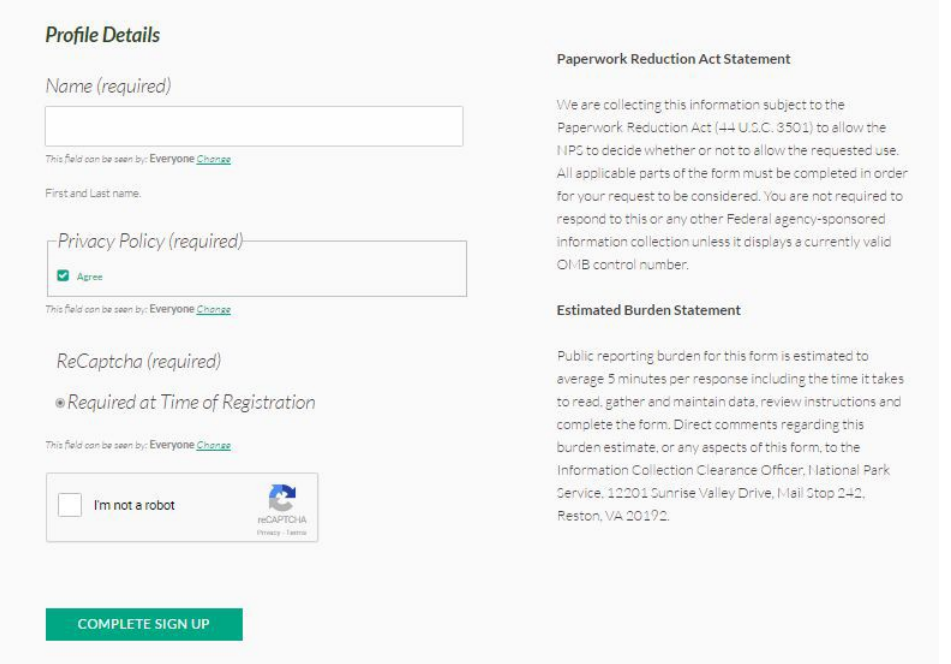

After submitting registration form, user receives an activation email at the email address provided. User clicks link in email to activate account.

## **User Profile**

User profile includes the following required fields.

- Name First and last name
- Email address
- **•** Privacy Policy

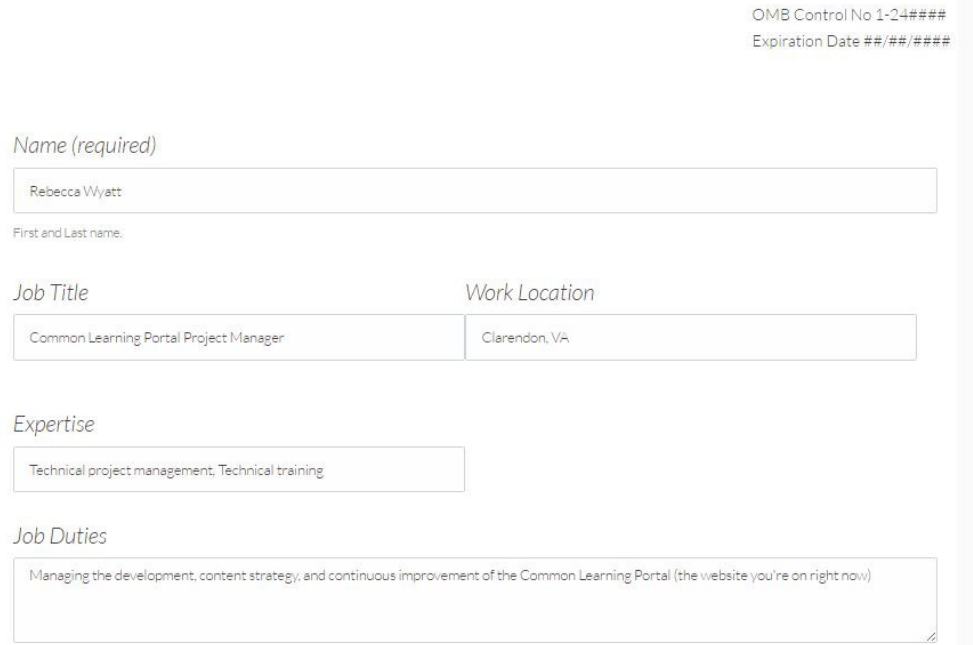

Users may optionally complete the following additional profile fields.

- Job Title Official job title
- Work Location Physical work location or duty station
- Expertise Areas of expertise relevant to NPS duties
- Job Duties NPS job duties
- Biography Short professional biography
- Topic Interests Topics about which the user is interested in reading content. Options include: Career development, Employee services and systems, Facilities management and operations, Leadership and personnel management, NPS mission/culture/history, Partnerships and outreach, Resource stewardship and protection, Safety and law enforcement, and Visitor services and engagement.
- Open To Activities in which the user is interested in participating. Options include: Answering questions, Facilitating Commons groups, Being a mentor, Being mentored, Testing new features